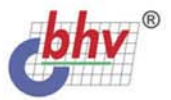

# W: **Предприятие**

- Конфигуратор и структура информационной базы
- © Объектно-ориентированное программирование в 1С
- **Атрибуты и методы метаданных**
- © Обработка внешних событий
- Восстановление базы данных

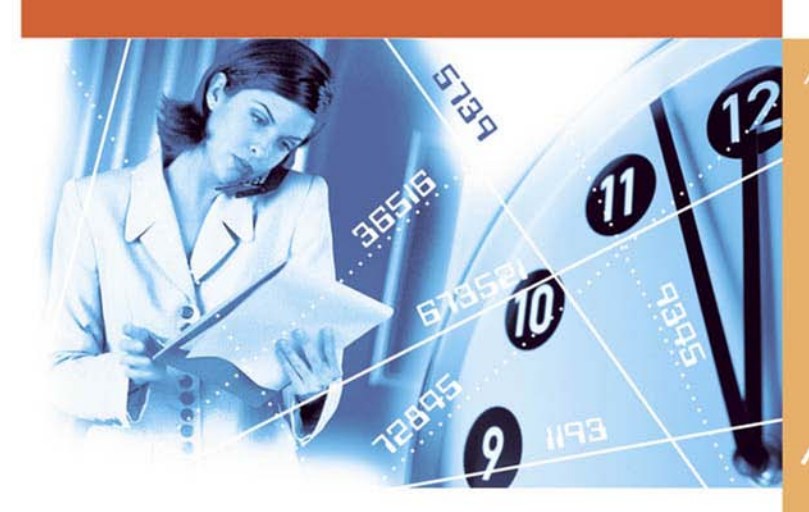

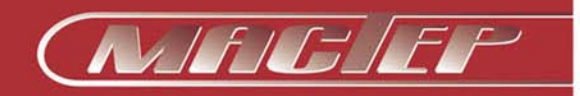

**Наталья Рязанцева Дмитрий Рязанцев**

# *IU:* Mpednpuamue Секреты программирования

Санкт-Петербург «БХВ-Петербург»

2004

УДК 681.3.06 ББК 32.973.26-018.2 P99

#### **Рязанцева Н., Рязанцев Д.**

Р99 1С:Предприятие. Секреты программирования. — СПб.: БХВ-Петербург,  $2004 - 352 \text{ c} \cdot \text{u}$ 

ISBN 978-5-94157-416-2

Книга посвящена изучению приемов и методов программирования на встроенном языке "1С:Предприятие" с применением компонент, используемых при разработке конфигураций "Бухгалтерский учет", "Оперативный учет" и "Расчет". Для лучшего понимания логики программирования приведена структура информационной базы всех трех компонент. Наряду с начальными сведениями о базовых конструкциях языка и встроенных средствах проектирования пользовательского интерфейса, обсуждаются методы восстановления базы данных и средства обработки внешних событий. Рассмотрены стандартные приемы программирования, используемые при модифицировании уже существующих конфигураций. Представлены схемы построений модулей, полный объем атрибутов и методов метаданных с уникальными примерами разработки конфигурации "Коммунальные услуги". Описан механизм обработки внешних событий на примере сканера штрих-кода. Рассматриваются ошибки и трудности, которые могут возникнуть в процессе отладки и работы программ.

*Для 1С-программистов*

УДК 681.3.06 ББК 32.973.26-018.2

#### Главный редактор *Екатерина Кондукова* Зам. гл. редактора *Евгений Рыбаков* Зав. редакцией *Григорий Добин* Редактор *Владимир Красильников* Компьютерная верстка *Натальи Караваевой* Корректор *Виктория Пиотровская* Дизайн обложки *Игоря Цырульникова*

# **Группа подготовки издания:**

Зав. производством *Николай Тверских* 

Лицензия ИД № 02429 от 24.07.00. Подписано в печать 09.06.04. Формат 70×100<sup>1</sup>/<sub>16</sub>. Печать офсетная. Усл. печ. л. 28,4. Тираж 5000 экз. Заказ № "БХВ-Петербург", 190005, Санкт-Петербург, Измайловский пр., 29.

Гигиеническое заключение на продукцию, товар № 77.99.02.953.Д.001537.03.02 от 13.03.2002 г. выдано Департаментом ГСЭН Минздрава России.

> Отпечатано с готовых диапозитивов в ГУП "Типография "Наука" 199034, Санкт-Петербург, 9 линия, 12

# Содержание

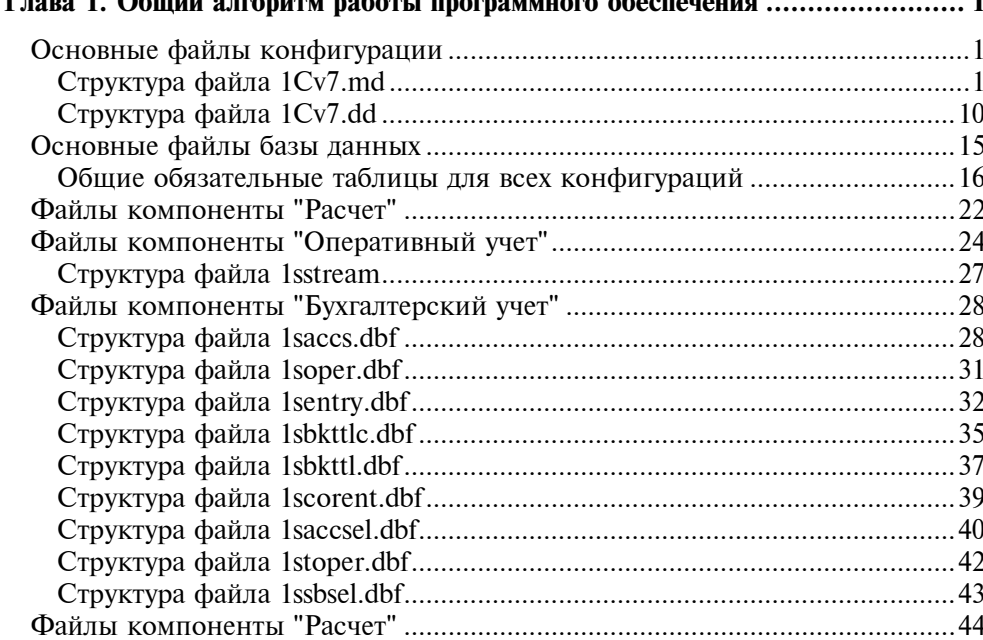

 $\overline{\phantom{a}}$ 

 $1 - 1 - 1$ 

#### Глава 2. Программирование на встроенном языке "1С: Предприятие"............49

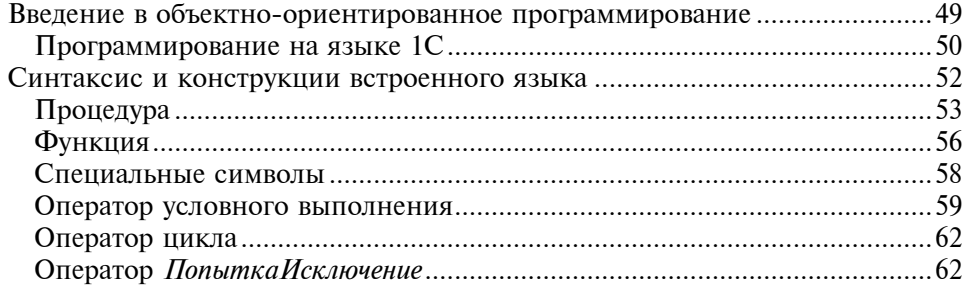

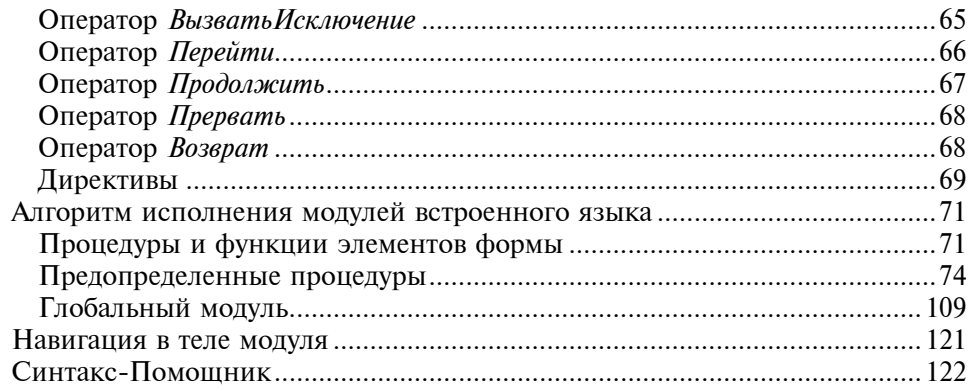

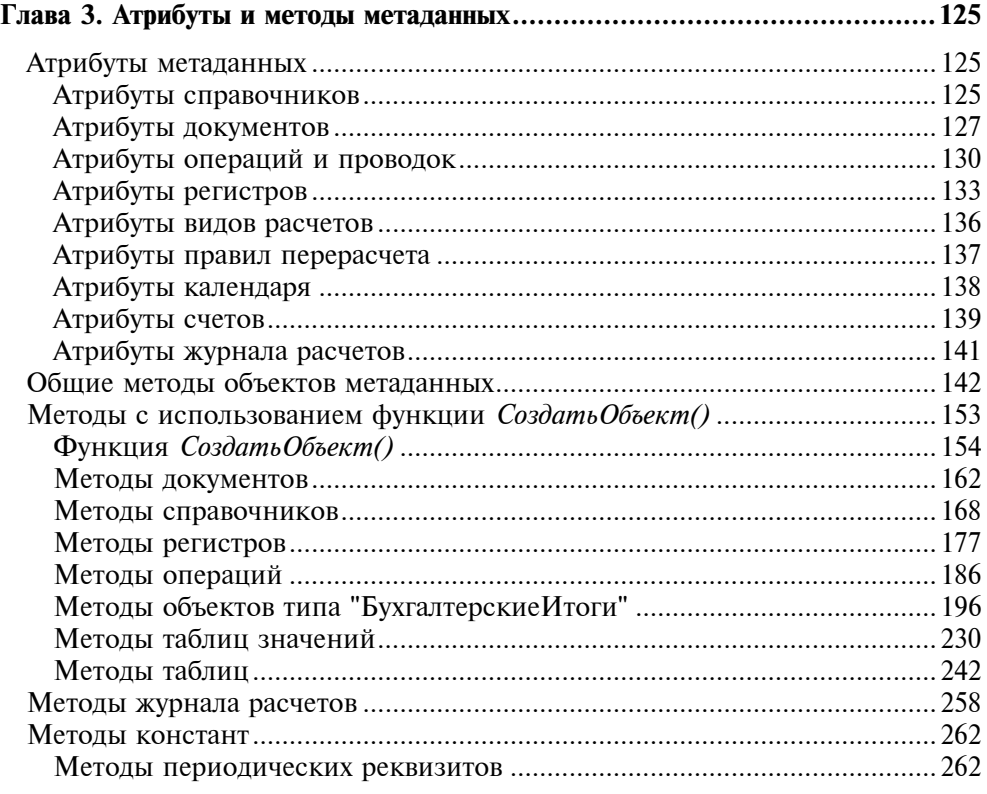

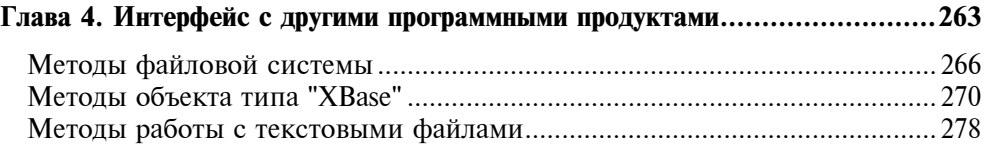

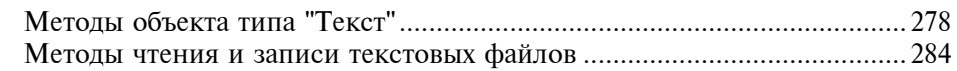

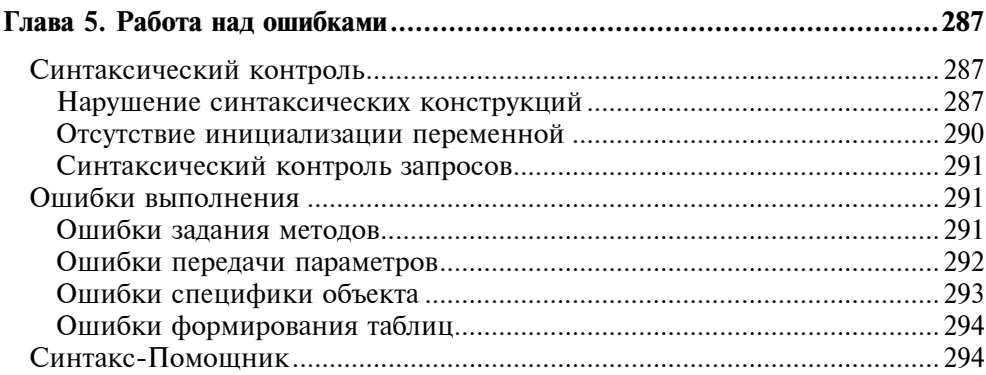

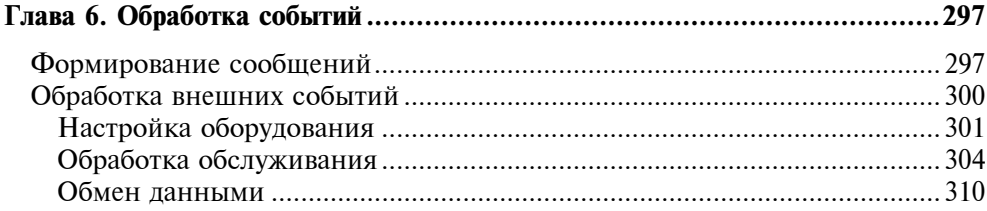

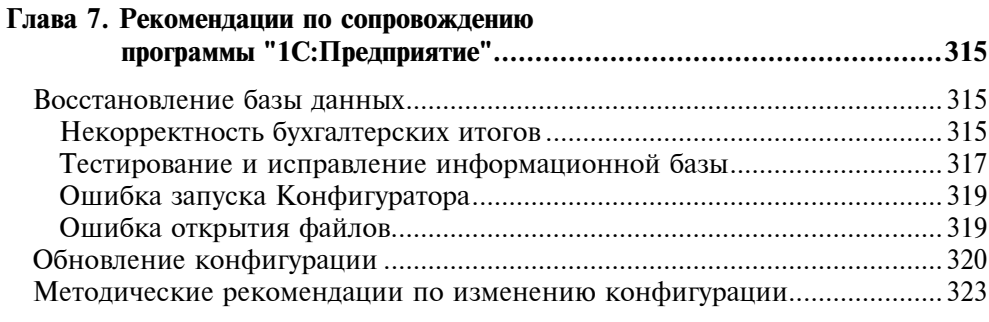

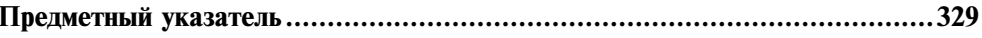

Глава 1

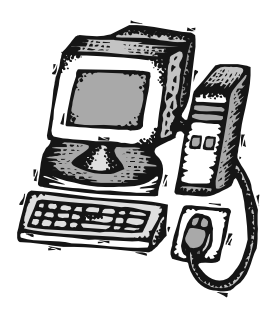

# Общий алгоритм работы программного обеспечения

Программисты часто сетуют на то, что структура информационной базы данных "1С:Предприятие", в традиционном понимании файловой системы, скрыта от них, что она сложна и непонятна. Ниже раскрывается схема работы программы и структура баз данных, для того чтобы программисты могли представить, как происходит в программе обработка информации.

Программное обеспечение "1С:Предприятие" организовано по принципу максимального разделения исполняющей системы и данных. Исполняющая система интерпретирует конфигурацию, которая задает интерфейс пользователя с базой данных (см. рис. 1.1).

# Основные файлы конфигурации

Исполняющий модуль 1Cv7.exe использует для интерпретации два основных файла, описывающих конфигурацию системы: файл конфигурации (1Cv7.md) и словарь базы данных (1Cv7.dd). Исполняющий модуль следит за целостностью информации. Любые изменения конфигурации фиксируются в обоих файлах. Все программные процедуры конфигурации хранятся в файле 1Cv7.md в специальном формате и доступны программисту только в Конфигураторе. Разделение описательной информации на два файла довольно удобно. Оно освобождает программистов от формирования структуры базы данных. Взаимосвязь данных файлов видна в их структурах.

### Структура файла 1 Cv7.md

Информацию о конфигурации в файле можно рассматривать в двух аспектах ― описание метаданных и обработки событий. Метаданные описываются отдельными фреймами, в которых вложены описания формы, реквизитов, элементов интерфейса и печатных форм, выделенные разделителями ― {, }.

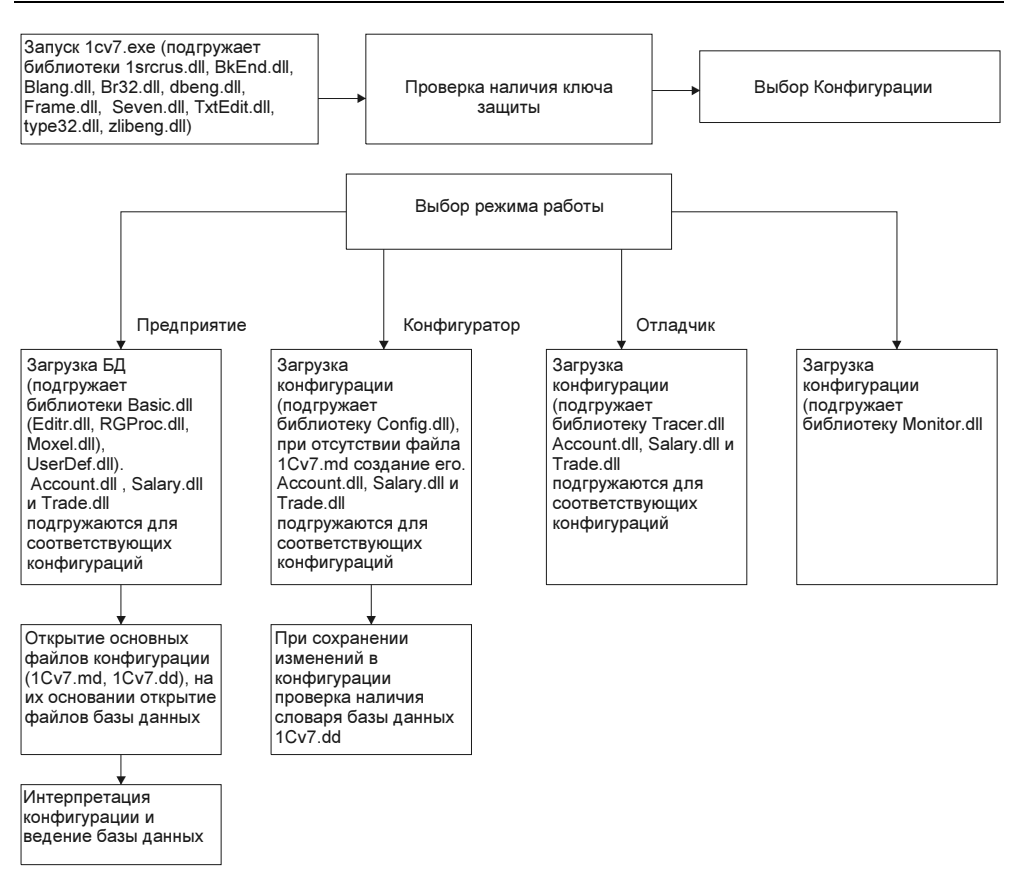

Рис. 1.1. Схема работы программы

#### Описание справочников

Рассмотрим структуру справочника "Валюты" (рис.1.2). В справочнике использованы следующие обозначения:

- Код ― строка длиной 3 символа;
- Наименование ― строка длиной 25 символов;
- ПолноеНаименование ― строка длиной 50 символов;
- Курс ― число длиной 10 с точностью 4 знака;
- Кратность ― число длиной 7 знаков;
- ИмяФайлаПрописи ― строка длиной 12 символов.

Описание справочника будет представлено следующим фрагментом:

{"Frame",

{"-11","0","0","0","400","0","0","0","204","1","2","1","34","MS Sans Serif ","290","155",

{"","BUTTON","1342177291","64","137","15","13","0","0","4155","","Выбрать ПравовуюСправку()","Кн\_Справка","-1","U","0","0","0","0","1040","","Правовая

{"История","BUTTON","1342177291","81","137","54","13","0","0","4154","", "ПоКнопкеИстория()","","-1","U","0","0","0","0","2064","","История изменения периодических реквизитов","","0","-11","0","0","0","0","0","0","0","0","0","0","0","0", "MS Sans Serif","-1","-1","268435494","Основной","{""7"",""116""}"},

значения периодических реквизитов.","","0","-11", "0","0","0","400","0","0","0","204","1","2","1","34","MS Sans Serif","8388608", "-1","0","Основной","{""0"",""0""}"},

просматриваются

{"Значения периодических реквизитов указаны на 01.01.1980","STATIC", "1342177280","140","135","129","17","0","0","4153","","глДатаПериодРеквизитов (ИспользоватьДату())","","-1","U","0","0","0","0","65600","","Дата, на которую

выбора даты просмотра значений периодических реквизитов.","Ввести дату","0","-11","0","0","0","0","0","0","0","0","0","0","0","0", "MS Sans Serif","-1","-1","0","Основной","{""0"",""0""}"},

будет открыт диалог

{"Controls", {"...","BUTTON","1342177291","272","137","11","13","0","0","4152","","ПоКнопке ВыбораДаты()","","-1","U","0","0","0","0","4","","По нажатию этой кнопки

{"1","Кратность","76","1CEDIT","4156","","","Кратность","100","1","7","0","0","1", "2","","0","16","","Кратность","","0"}}},

{"1","Курс","71","1CEDIT","4155","","","Курс","99","1","10","4","0","1","2","","0", "16","","Курс валюты на выбранную дату","","0"},

{"2","Наименование","94","1CEDIT","4154","","","Наименование","- 2569","2","25","0","0","0","2","","0","0","","","","0"},

{"2","Код","48","1CEDIT","4153","","","Код","- 2568","2","3","0","0","0","2","","0","0","","","","0"},

{"3"," ","26","STATIC","4152","","","Пиктограмма","- 2567","0","0","0","0","0","2","","0","0","","","","0"},

{"Fixed",

{"","browse","1353711616","8","19","275","99","0","0","4151","","","","0","US

{"Multicolumn",

{"Browser","0","1",

{"Основной","1"}},"1","1"}},

{"0",

"Валюты","","","0","","1","1","6","25","-1","0","0",

Общий алгоритм работы программного обеспечения **обра**й зайтайт да зайтай зайта

"-1","268435488","Основной","{""0"",""0""}"},

{"&Закрыть", "BUTTON", "1342177291", "8", "137", "54", "13", "0", "0", "4156", "",<br>"#Закрыть", "", "-1", "U", "0", "0", "0", "0", "0", "", "", "Закрыть", "0", "-11", "0", "0", "0", "0", "0", "0","0","0","0","0","0","0","MS Sans Serif","-1","-1","0","Основной","{""0"",""0""}"},

{"Отчет по курсу валюты", "BUTTON", "1342177291", "193", "121", "90", "13", "0", "0", "4157","", "ПостроитьОтчет()", "", "-1", "U", "0", "0", "0", "0", "16", "", "История курсов Sans Serif","-1","-1","0","Основной","{""0"",""0""}"},

{"Добавить...","BUTTON","1342177291","137","121","54","13","0","0","4158","", "ВыборИзКлассификатора()","","0","U","0","0","0","0","16","","Добавить **ИЗ** "MS Sans Serif","-1","-1","0","Основной","{""0"",""0""}"},

{"Получить курсы валют с www.rbc.ru","BUTTON","1342177291","8","121","127", "13","0","0","4159","","ОткрытьФорму(""Отчет.ИППКурсыВалютРБК"")","","-1", "U","0","0","0","0","16","","Получить курсы валют с сервера www.rbc.ru","","0","-11", "{""0"",""0""}"}}

В форме задания параметров справочника, как показано на рис. 1.2, присутствуют два реквизита, которых нет в представленном выше фрагменте.

Реквизиты "Полное Наименование" и "Имя Файла Прописи" не присутствуют в интерфейсе основной формы справочника (см. рис. 1.3).

Отсутствующие реквизиты представлены во фрагменте, который приведен ниже.

{"104", "Валюты", "", "", "0", "3", "1", "1", "1", "25", "1", "2", "1", "103", "102", "0", "1", "1",

{"Params",

{"98","ПолнНаименование","","Полное наименование","S","50","0","0","0","0","0","1", "0","0","1","0","0"},

{"101", "ИмяФайлаПрописи", "Имя файла прописи", "", "S", "12", "0", "0", "0", "0", "0", "1", "0", "0", "1", "0", "0"}},

 $\{$ "Form",

{"102", "Основная", "Основная", ""},

 ${''103", "ДляВыбора", "ДляВыбора", ""}$ 

Каждому объекту метаданных присваивается уникальный номер, по которому осуществляются все ссылки. В первом фрагменте видно, что номер справочника — 104, номер реквизита "Курс" — 99. При добавлении нового объекта

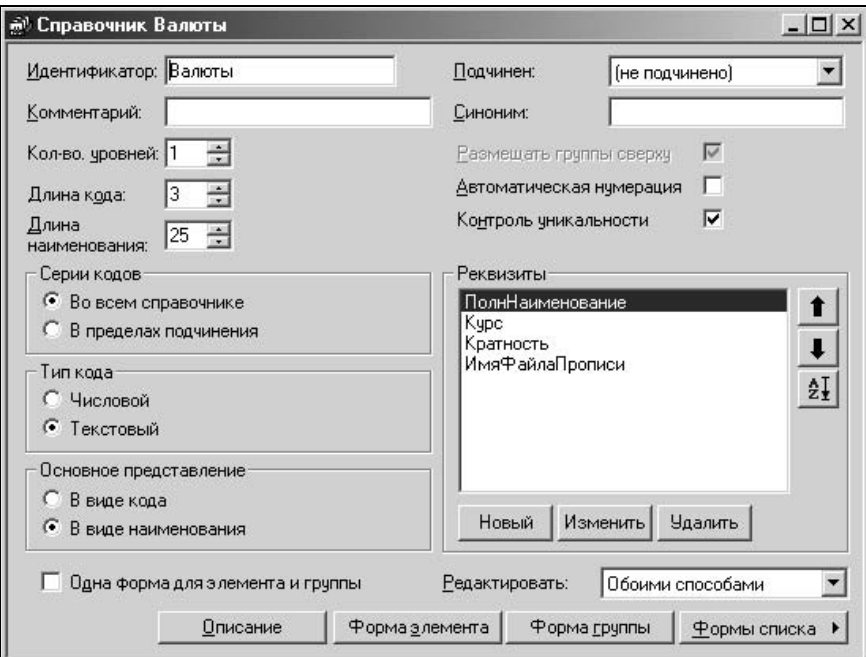

Рис. 1.2. Диалоговое окно настройки справочника "Валюты"

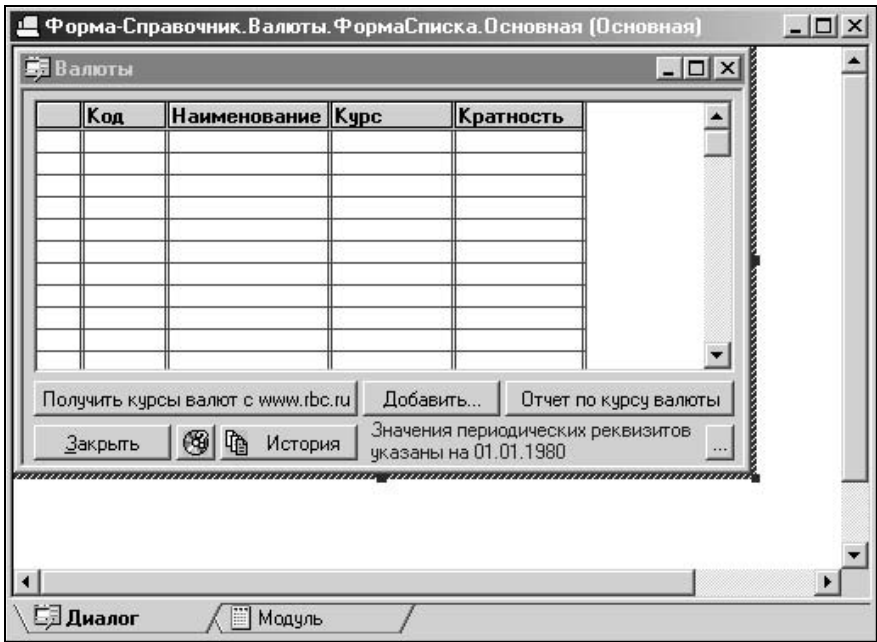

Рис. 1.3. Диалоговое окно настройки основной формы-справочника "Валюты"

или реквизита используется текущий номер, поэтому номера реквизитов в рамках одного объекта могут быть непоследовательными. Данные номера используются и в файле 1Cv7.dd.

Рассмотрим соответствие параметров, заданных в Конфигураторе, параметрам в приведенном фрагменте на примере реквизита "Курс" (см. рис. 1.4, рис. 1.5).

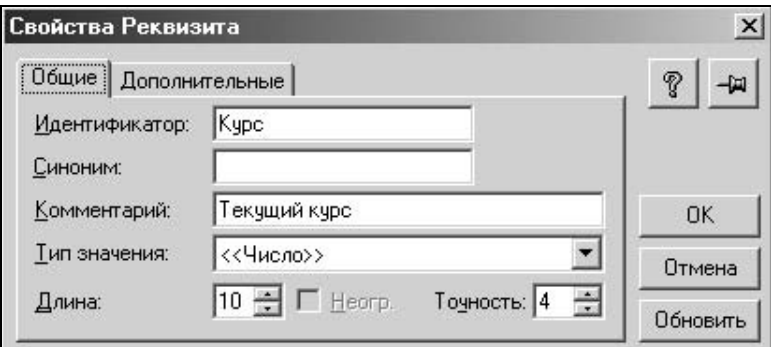

Рис. 1.4. Диалоговое окно Свойства Реквизита на вкладке Общие

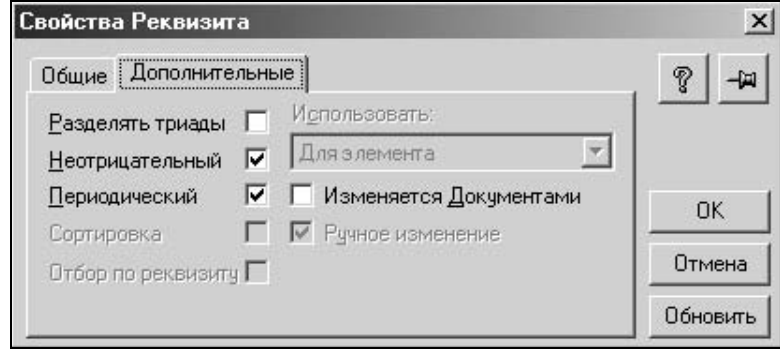

Рис. 1.5. Диалоговое окно Свойства Реквизита на вкладке Дополнительные

Из фрагмента видно, что:

- **П** Номер объекта первый параметр;
- П Идентификатор второй параметр после номера;
- **П Комментарий** третий параметр;
- **П Синоним** четвертый параметр;
- П Тип значения пятый параметр;
- **П Длина** шестой параметр;

**П Точность** — седьмой параметр;

П Вид заданного типа реквизита — восьмой параметр.

**Тип значения** в модуле, для данного случая, обозначен как — "N". Данный параметр может принимать различные значения. Это зависит от их типов, которые, в свою очередь, могут быть:

 $\Box$  S — строка;

- $\Box$  N число;
- $\Box$  О документ;
- $\Box$  В справочник;
- **П** Е перечисление;
- $\Box$  T счет;
- $\Box$  U неопределенный.

Конкретный вид заданного типа реквизита задается восьмым параметром. В данном случае используется все тот же номер объекта метаданных, присвоенный при создании объекта и хранящийся в описании объекта. Например, в справочнике "Виды номенклатуры" реквизит ― "Тип номенклатуры" описан как объект типа "Е" вида 452, т. е. с номером 452. Реквизит "Основной материал" описан как объект типа "В" вида 11307, т. е. справочник под номером 11307.

{"10951","ВидыНоменклатуры","","Виды продукции (работ, услуг)","0","7", "1","1","2","60","1","0","3","10952","10952","0","1","1",

{"Params",

{"10954","ТипНоменклатуры","","Тип номенклатуры","E","0","0","452","0","0", "0","1","0","1","1","0","1"},

{"27275","ОсновнойМатериал","Основное сырье в определении ст. 319 НК РФ","","B","0","0","11307","0","0","0","1","0","0","1","0","0"}},

{"Form",

{"10952","ФормаСписка","",""}}},

Остальные параметры (см. рис. 1.5) указываются на вкладке Дополнительные и нумеруются следующим образом:

- **Разделять триады** девятый параметр;
- **П Неотрицательный** десятый параметр;
- **Периодический** одиннадцатый параметр;
- **П Для элемента** двенадцатый параметр;
- **Пе используется** тринадцатый параметр;
- **<sup>•</sup> Сортировка** четырнадцатый параметр;
- **<sup>•</sup>** Ручное изменение пятнадцатый параметр;

П Изменяется Документами - шестнадцатый параметр;

**П Отбор по реквизиту** — семнадцатый параметр.

#### Описание документов

В описании структуры документа фрагмент, описывающий поля, имеет две составляющих:

- 1. Шапка ― Head Fields.
- 2. Табличная часть Table Fields.

Описание многострочной части документа не случайно выделено в отдельный сегмент. Табличная часть документа хранится в отдельном файле. Шапка документа также хранится в файле, но в другом.

Рассмотрим фрагмент с описанием документа "Расходная накладная".

{"294","РасходнаяНакладная","Отгрузка товаров","Отгр.товаров","6","1","1","2","500", "-1","1","0","0","0","1", {"38566","","","", {"Refers", {"238"}, {"308"}, {"11012"}, {"16172"}, {"16167"}, {"12517"}}},"0","0","1","1","0","1", {"Head Fields", {"277","Контрагент","Контрагент","","B","0","0","133","0","0"}, {"278","Договор","Договор","","B","0","0","112","0","0"}, {"279","МестоХранения","МестоХранения","","B","0","0","135","0","0"}, {"280","ВидОтгрузки","1- на счет 90, 2- на счет 45, 3 - возврат поставщику (на счет76.2)","Вид отгрузки","N","1","0","0","0","0"}, "281","УчитыватьНП","не используется","","N","1","0","0","0","0"}, {"282","ЗачитыватьАванс","0- зачитывать аванс при проведении. 1- не зачитывать аванс","Зачитывать аванс","N","1","0","0","0","0"}, {"16096","Курс","","","N","10","4","0","1","0"}, {"16097","ВариантРасчетаНалогов","","","B","0","0","11147","0","0"}, {"16098","РасчетныйСчет","Расчетный счет","","B","0","0","97","0","0"}, {"16099","ВерсияОбъекта","Служебный реквизит","Версия объекта","S","8","0", "0","0","0"},

{"27347","НДСвключатьВСтоимость","","","N","1","0","0","0","0"},

{"27348","ДокументПоступления","","","O","0","0","11188","0","0"}}, {"Table Fields", {"283","Товар","Товар","","B","0","0","156","0","0","0"}, {"284","Количество","Количество","","N","14","3","0","0","0","0"}, {"285","Цена","","","N","15","2","0","0","1","0"}, {"286","Сумма","","","N","15","2","0","0","1","0"}, {"287","НДС","Сумма НДС","","N","15","2","0","0","1","1"}, {"289","НП","","","N","15","2","0","0","1","0"}, {"290","Всего","","","N","15","2","0","0","1","1"}, {"291","Комитент","","","B","0","0","133","0","0","0"}, {"292","ДоговорКомиссии","","Договор комиссии","B","0","0","112","0","0","0"},

{"27350","ГТД","","Грузовая таможенная декларация","B","0","0","223","0","0","0"}}}

В форме задания документа присутствуют две части параметров: Реквизиты шапки и Реквизиты табличной части (см. рис. 1.6).

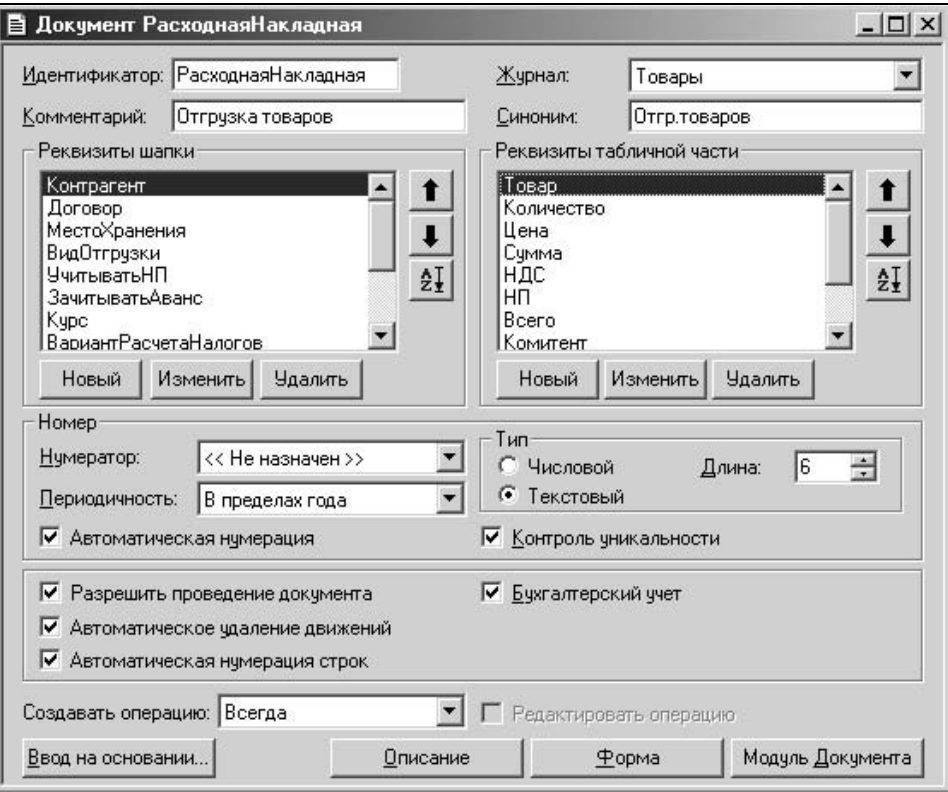

Рис. 1.6. Диалоговое окно настройки документа "РасходнаяНакладная"

Описания всех объектов метаданных, составленных подобным образом, отличаются количеством и последовательностью параметров. Рассмотрим соответствие параметров, заданных в Конфигураторе, параметрам в приведенном фрагменте на примере реквизита "Всего" (рис. 1.7).

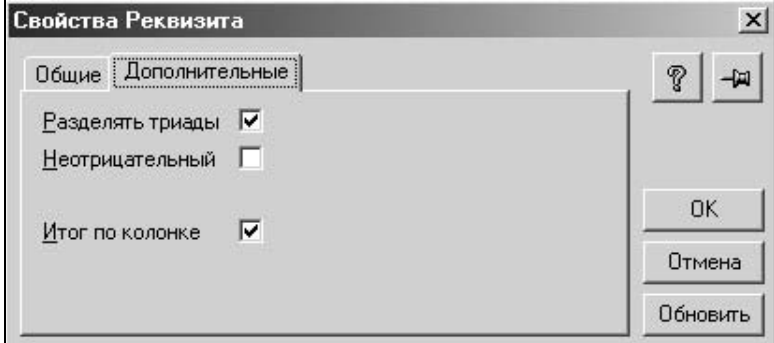

Рис. 1.7. Диалоговое окно Свойства Реквизита на вкладке Дополнительные

Из фрагмента видно, что параметры реквизита, представленные на вкладке Общие, совпадают с параметрами реквизитов справочников на данной вкладке. Вкладка Дополнительные имеет характерный для табличной части параметр Итог по колонке.

#### Структура файла 1 Cv7.dd

На основе файла конфигурации 1Cv7.md формируется словарь базы данных 1Cv7.dd. База данных состоит из совокупности файлов формата Dbase. Отсутствие файла справочника "Валюты" в каталоге базы данных не вызывает сообщение об ошибке. Программа создаст новый файл и его индексы для пустого справочника на основании словаря базы данных. Отсутствие описания справочника в словаре вызовет фатальную ошибку при обращении к справочнику в процессе работы. Рассмотрим фрагмент файла, в котором хранится описание справочника "Валюты". Он имеет следующую структуру:

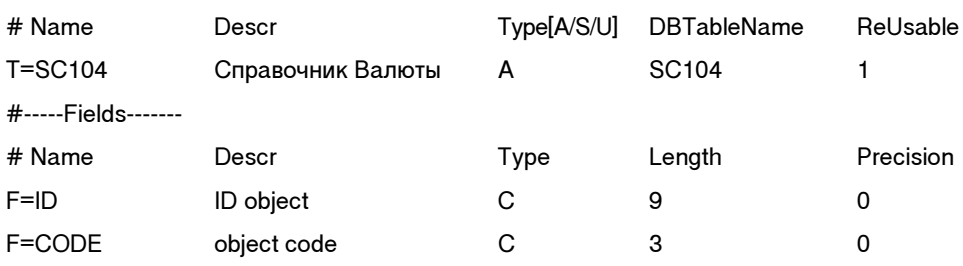

#==TABLE no 11: Справочник Валюты

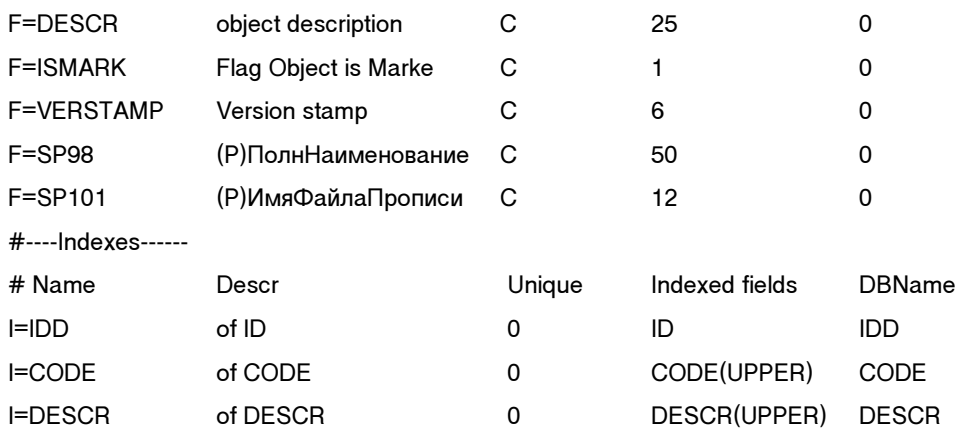

Приведенный выше фрагмент условно делится на три части:

- $\Box$  описание таблицы TABLE:
- $\Box$  описание полей Fields:
- $\Box$  описание индексов Indexes.

Описание таблицы приводится в графах с наименованиями:

- $\Box$  Name имя файла (+.dbf);
- **П** Descr наименование объекта метаданных (напомним, что связь с файлом конфигурации осуществляется по номеру);
- $\Box$  Tvpe(A/S/U) тип таблицы (зависит от типа используемой конфигурации);
- **DBTableName** имя таблицы (важно для SQL-сервера);

• ReUsable - признак повторного использования.

Из описания видно, что файл справочника называется sc104.dbf. Имена справочников состоят из префикса "sc" и номера объекта метаданных в файле конфигурации 1Cv7.md, а номера документов - соответственно из префикса "dh" и номера. Описание полей приводится в графах с наименованиями:

- $\Box$  Name имя поля;
- **Descr** краткое описание назначения поля;
- $\Box$  Туре тип значения поля (С, N, D);
- $\Box$  Length длина:
- $\Box$  Precision точность.

В части описания полей, в которых задаются стандартные для Dbase файлов тип, длина, точность, представляют интерес поле ID и способ задания имен

полей. ID - внутренний код элемента, он не доступен пользователю для редактирования и предназначен для сохранения ссылок при изменении кода. Все ссылки на элементы справочников, документов, перечислений и т. д. делаются с помощью ID. Поля CODE и Descr являются атрибутами справочника, соответственно - Код и Наименование. Реквизитам присваиваются имена, состоящие из префикса "sp" и номера, взятого из файла конфигурании 1Cv7.md.

Следует обратить особое внимание на отсутствие в приведенном фрагменте реквизитов "Курс" и "Кратность".

#### Внимание

Значения периодических реквизитов не хранятся в основных файлах справочников и документов. Они хранятся в файле констант 1sconst.dbf. Способ организации ссылок в общем файле констант будет рассмотрен далее.

Описание индексов приводится в графах с наименованиями:

 $\Box$  Name — имя индекса;

 $\Box$  Descr — краткое описание индекса:

 $\Box$  Unique — флаг уникальности индекса;

 $\Box$  Indexed fields — строка задания индексируемых полей.

Задание ключевых полей в индексном файле, имя которого совпадает с именем таблицы, имеет одну особенность: индексация по полям задается на верхнем регистре.

Рассмотрим фрагмент подчиненного иерархического файла-справочника "Договоры".

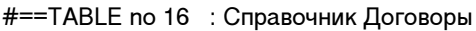

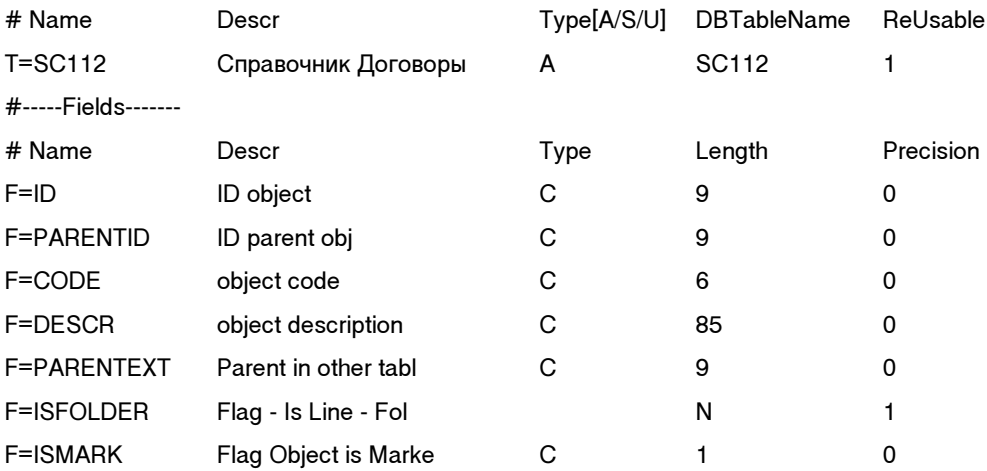

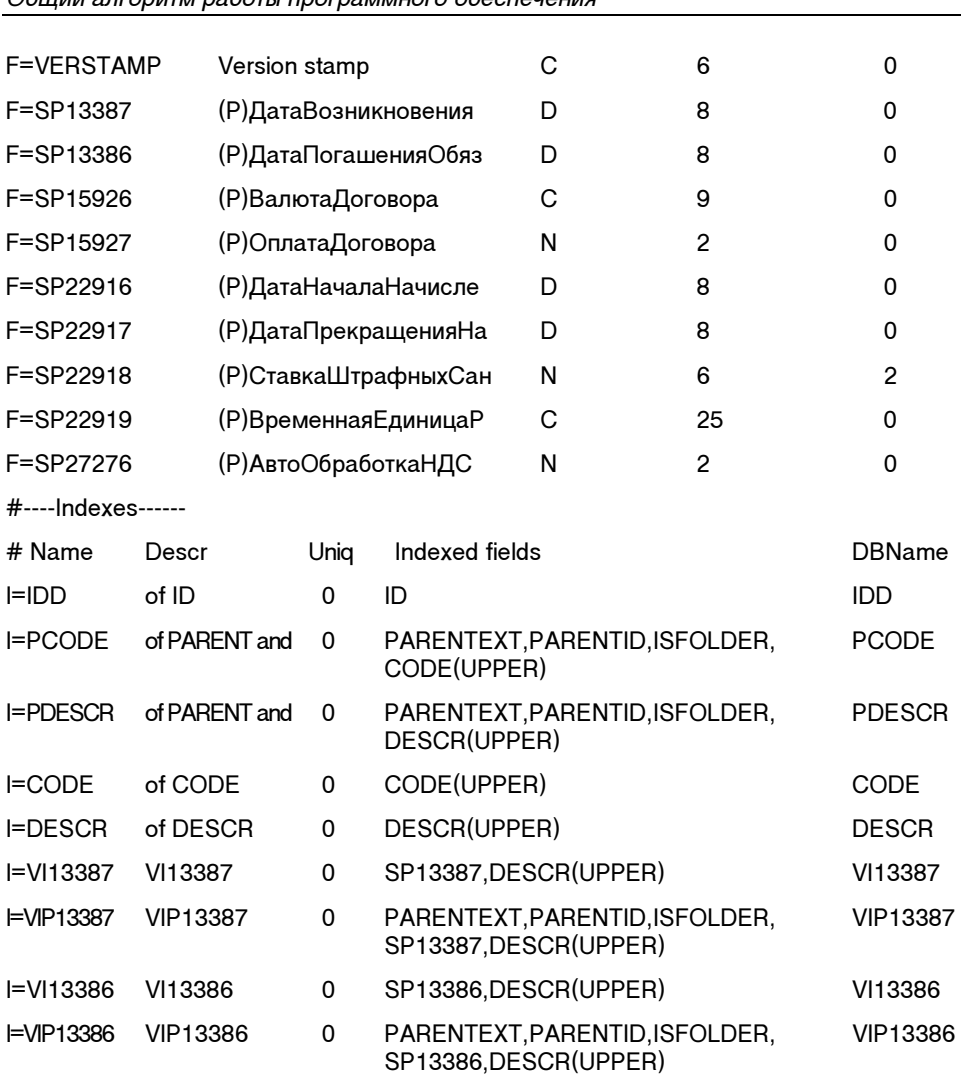

Поле PARENT задает ссылку на элемент родитель в иерархии. Поле ISFOLDER определяет флаг:

 $\Box$  0 — элемент не является группой;

 $\Box$  1 — элемент является группой.

Поле PARENTEXT задает ссылку на элемент справочника родителя, которому подчинен данный элемент.

Документ, имеющий табличную часть, хранится в двух файлах. Реквизиты шапки хранятся в файле с префиксом "dh", реквизиты табличной части хранятся в файле с префиксом "dt". Следовательно, в словаре базы данных присутствуют два фрагмента, описывающие такой документ. Описание структуры документа в словаре базы данных рассмотрим на примере фрагмента описания структуры документа ― "Расходная накладная". Фрагмент, описывающий файл шапки документа, имеет вид:

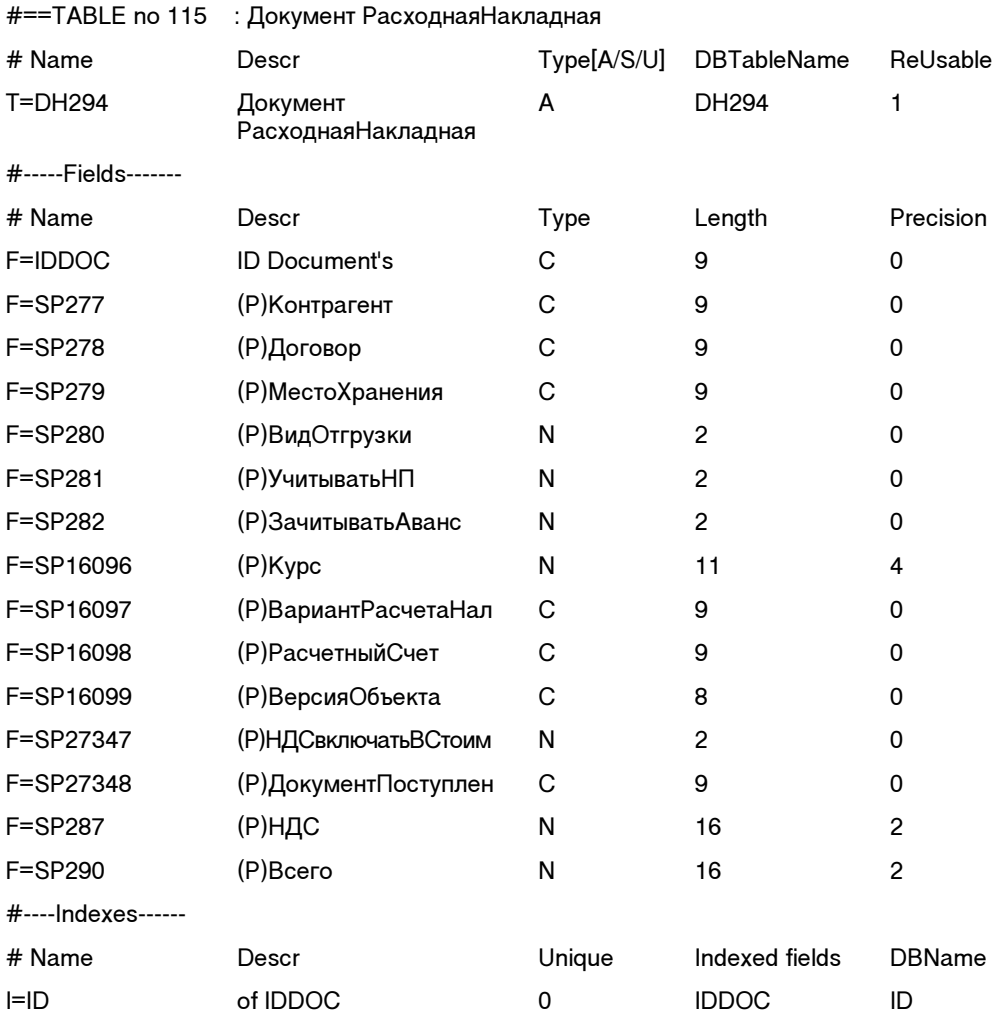

Фрагмент, описывающий файл табличной части документа, приведен ниже.

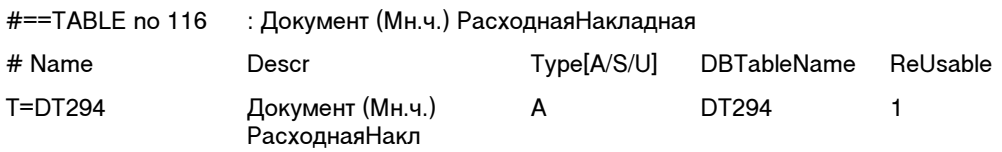

#-----Fields-------

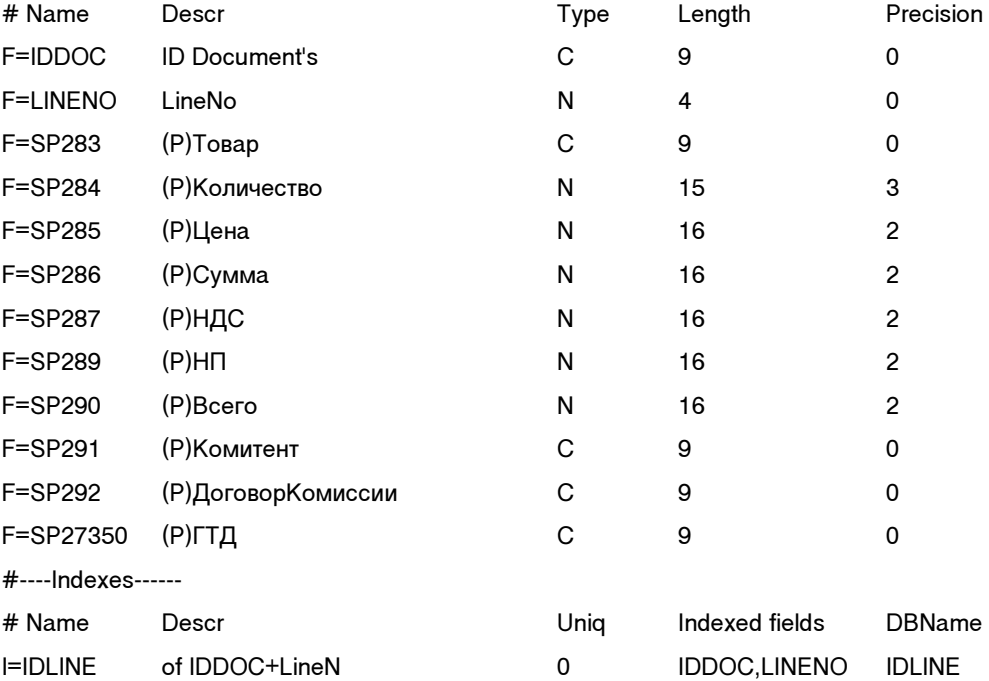

В поле LINENO хранится номер строки табличной части документа.

#### Внимание

Иногда складывается впечатление, что дата, время и номер документа хранятся в файле документа. На самом деле данные атрибуты документа хранятся в журнале.

# Основные файлы базы данных

Кроме справочников и документов, которые необходимы в любой конфигурации, в словаре описывается ряд таблиц метаданных, а также системные таблицы. Информация журналов и констант ведется в общих файлах, в отличие от справочников и документов. Поддержка корректной работы в локальной сети, распределение пользователей, а также использование системной информации осуществляется с помощью файлов, описание которых представлено в начале словаря базы данных.

## Общие обязательные таблицы для всех конфигураций

Семь первых таблиц базы данных словаря являются обязательными для всех конфигураций независимо от используемых библиотек. В конце словаря базы данных представлены специфические таблицы, которые характерны для определенных предметно-ориентированных конфигураций, использующих метаданные типа "Операция", "Регистр" или "Расчет". Использование свойств и метолов этих объектов металанных связано с наличием специальных библиотек Account.dll, Trade.dll и Salary.dll. При проектировании конфигурации необходимо учитывать характерные особенности каждой компоненты. В данной главе рассматриваются особенности данных компонент с точки зрения построения файловой системы.

#### Структура файла 1 susers.dbf

В данном файле фиксируются активные пользователи конфигурации в сети.

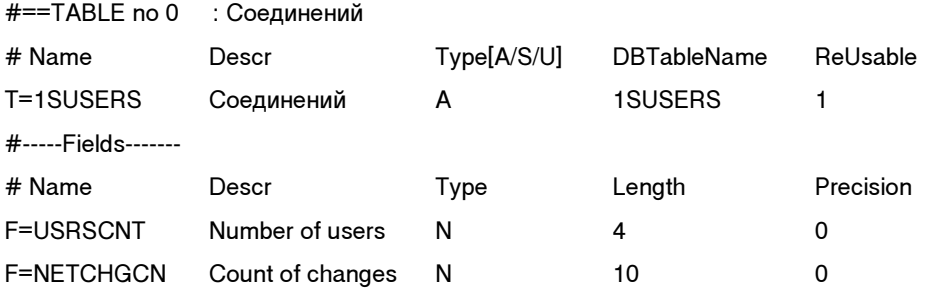

В фрагменте описания файла в словаре базы данных реквизит USRSCNT ("Номер пользователя") используется в режиме - Монитор для связи с файлом описания пользователей users.usr.

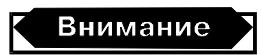

Файл users.usr создается при создании первого пользователя и находится в каталоге конфигурации USRDEF. В конфигурации, в которой не используется список пользователей, данного файла и соответствующего каталога нет.

#### Структура файла 1ssystem.dbf

Данный файл системного назначения. В нем хранится информация о текущей дате и времени, а также такой важный параметр, как "точка актуальности" (TA). В поле FLAGS хранятся флаги текущего состояния системы.

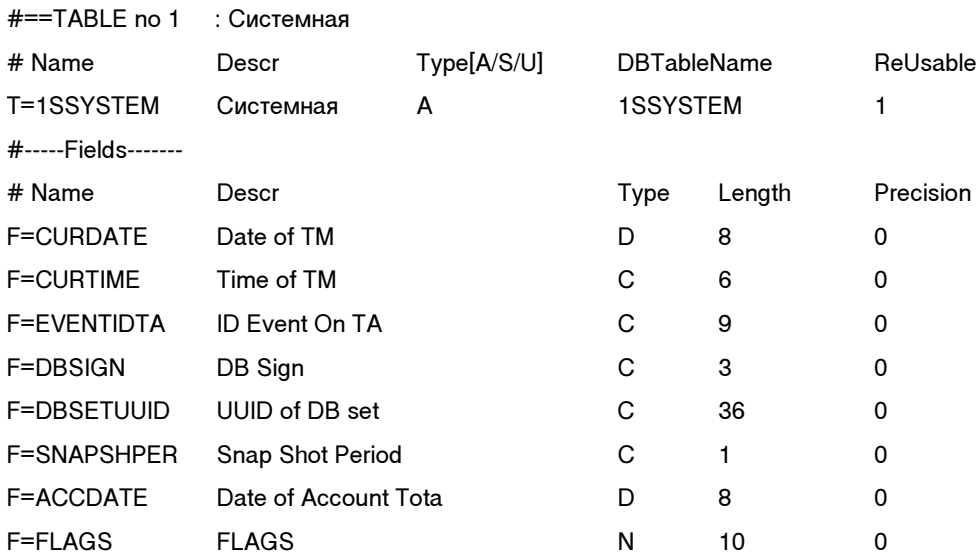

#### Структура файла 1sconst.dbf

В фале 1sconst.dbf хранятся значения констант и значения периодических реквизитов документов, поэтому структура файла, как показано ниже, достаточно сложная.

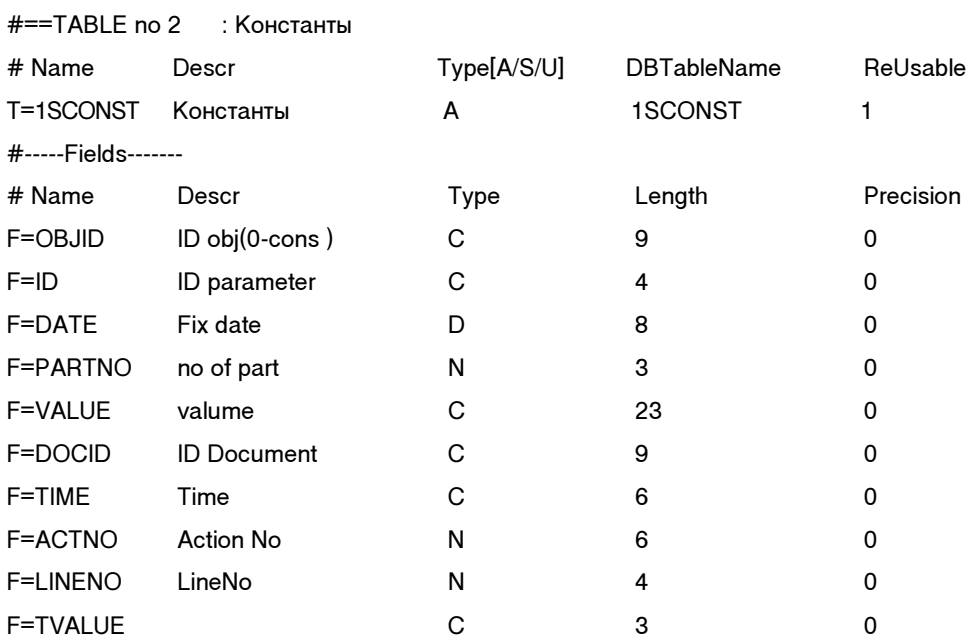

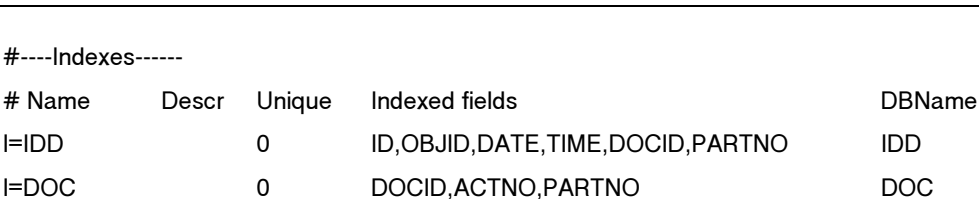

Глава 1

Назначение полей ланной таблицы различное для констант и справочников. Для констант в поле ID хранится номер константы как объекта метаданных, под которым он описан в файле 1Cv7.md. Поле OBJID используется в периодических константах для ведения истории значения константы. Для периодических реквизитов справочников в поле ID также хранится номер реквизита справочника как объекта метаданных, под которым он описан в файле 1Cv7.md, Однако в поле OBJID хранится внутренний идентификатор элемента справочника. Если же значение реквизита было изменено документом, то в поле DOCID хранится внутренний идентификатор этого документа. Рассмотрим фрагмент файла, в котором хранится изменение истории значений периодических реквизитов справочника "Основные средства" с помощью документа "Ввод в эксплуатацию" и в диалоговом окне справочника (см. рис. 1.8).

| OBJID    | ID         | <b>DATE</b> | <b>PARTNO</b> | VALUE          | <b>DOCID</b>    | <b>TIME</b> | <b>ACTNO</b>   | <b>LINENO</b>  | $ \Box$ $\times$<br><b>TVALUE</b> |
|----------|------------|-------------|---------------|----------------|-----------------|-------------|----------------|----------------|-----------------------------------|
| 9        | 8TW        | 28.04.2003  | n             | 2              | 1P3             | 65ZOM8      |                | ο              |                                   |
| 9        | 9HT        | 28.04.2003  | Ω             |                | 1P3             | 65ZOM8      | $\overline{2}$ | O              |                                   |
| 9        | AQL        | 28.04.2003  | 0             | $\Box$         | 1P <sub>3</sub> | 6570M8      | 3              | O              |                                   |
| 9        | <b>AQN</b> | 28.04.2003  | 0             | 0.00           | 1P3             | 65ZOM8      | 4              | 0              |                                   |
| 9        | AQO        | 28.04.2003  | 0             | $\cap$         | 1P3             | 65ZOM8      | 5              | 0              |                                   |
| 9        | 8TX        | 28.04.2003  | 0             | AQU            | 1P3             | 65ZOM8      | 6              | 0              |                                   |
| Α        | 8TW        | 28.04.2003  | $\Box$        | $\overline{2}$ | 1P7             | 661TS0      |                | O              |                                   |
| Α        | 9HT        | 28.04.2003  | Ω             |                | 1P7             | 661TS0      | 2              | 0              |                                   |
| А        | AQL        | 28.04.2003  | 0             | $\cap$         | 1P7             | 661TS0      | 3              | 0              |                                   |
| Α        | <b>AQN</b> | 28.04.2003  | $\Omega$      | 0.00           | 1P7             | 661TS0      | 4              | Ū              |                                   |
| Α        | AQO.       | 28.04.2003  | $\Omega$      | $\Omega$       | 1P7             | 661TS0      | 5              | O              |                                   |
| Α        | 8TX        | 28.04.2003  | n             | AQU            | 1P7             | 661TS0      | 6              | O              |                                   |
| B        | 8TW        | 20.06.2003  | n             |                | <b>1Q6</b>      | BTVSG0      |                | 0              |                                   |
| B        | 9HT        | 20.06.2003  | 0             |                | 1Q <sub>6</sub> | BTVSG0      | $\overline{a}$ | O              |                                   |
| B        | AQL        | 20.06.2003  | n             | $\cup$         | <b>1Q6</b>      | BTVSG0      | 3              | 0              |                                   |
| $\Omega$ | KIN        |             |               | 0 11111111111  | 0               | 0           | 0              | 0              |                                   |
| 9        | 8TW        | 28.04.2003  | Ω             | 2              | 0               | 0           | $\overline{0}$ | O              |                                   |
| 9        | 9HT        | 28.04.2003  | $\Omega$      |                | 0               | $\mathbf 0$ | 0              | 0              |                                   |
| 9        | AQL        | 28.04.2003  | $\Box$        | $\cup$         | 0               | 0           | $\Omega$       | O              |                                   |
| А        | 8TW        | 01.01.1980  | $\Omega$      |                | Ω               | $\Omega$    | $\overline{0}$ | $\overline{0}$ |                                   |

Рис. 1.8. Таблица 1SCONST

На рис. 1.8 видно, что значение реквизита VALUE = 1. Оно задано 01.01.1980, с ID = 8TW ("Подразделение" в справочнике "Основные средства") элемента справочника с номером OBJID = А. Оно было изменено документом с DOCID = 1P7 28.04.2003 на значение VALUE = 2.

#### Структура файла 1 sjourn.dbf.

Все журналы хранятся в файле 1sjourn.dbf. Рассмотрим фрагмент словаря базы данных, описывающий структуру данного файла.

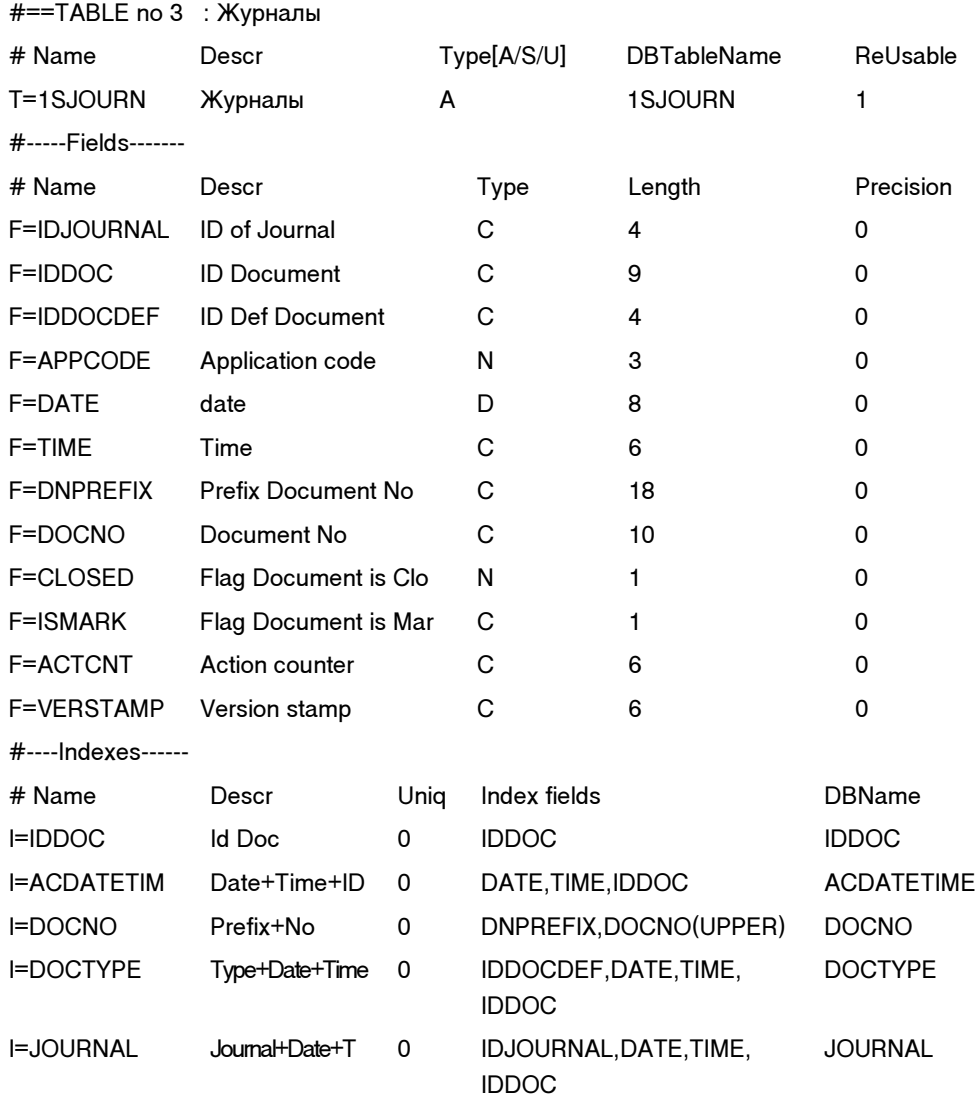

Необходимо напомнить, что все поля с именами, начинающимися символами "ID", содержат внутренние коды записей, что позволяет поддерживать целостность информации о ссылках. Для однозначной идентификации документа в конкретном журнале служат поля:

- $\Box$  IDJOURNAL идентификатор журнала;
- **IDDOC** идентификатор документа;
- **IDDOCDEF** идентификатор описания документа.

Поле АРРСОDЕ носит скорее служебный характер (см. рис. 1.9). Информация о том, был ли создан документ непосредственно в журнале, или введен на основании другого документа, или создан путем обработки некоторых данных, необходима для работы системы в определенных режимах. Значения этого поля могут быть полезны для всякого рода "разборок". Например:

- 4 документ был создан какой-либо обработкой;
- 20 локумент был создан непосредственно в журнале как автономный:
- □ 52 документ был создан на основании другого документа.

| <b>图 1SJOURN: таблица</b> |                 |                         |                 |                      |      |                  |              |          | $ \Box$ $\times$       |
|---------------------------|-----------------|-------------------------|-----------------|----------------------|------|------------------|--------------|----------|------------------------|
| <b>IDJOURNAL IDDOC</b>    |                 | <b>IDDOCDEF APPCODE</b> |                 | DATE                 | TIME | <b>DNPREFIX</b>  | DOCNO CLOSED |          | ISMARK ACTONT VERSTAMP |
| 902                       | 270             | 9NP                     | 20              | 22.07.2003 9D8RWG    |      | 125172003 7-655  |              | 0        | $\Omega$               |
| 902                       | 272             | 9NP                     | 20 <sup>1</sup> | 23.07.2003 9HK61C    |      | 125172003 7-656  | 4            | 0        | 0                      |
| 902                       | 27K             | 9NP                     | 20 <sup>1</sup> | 25.07.2003 98HY7K    |      | 125172003 7-659  | 4            | 0        | 0                      |
| 902                       | 2BP             | 9NP                     | 20              | 28.07.2003 9113LS    |      | 125172003 7-661  | 4            | 0        | $\mathbf 0$            |
| 902                       | 2BU             | 9NP                     | 20 <sup>1</sup> | 28.07.2003 BCTPYO    |      | 125172003 7-663  | 4            | $\Omega$ | $\mathbf 0$            |
| 902                       | 203             | 9NP                     | 20 <sup>1</sup> | 30.07.2003 AG6B5C    |      | 125172003 7-665  | 4            | 0        | $\mathbf 0$            |
| 902                       | <b>2C4</b>      | 9NP                     | 20 <sup>1</sup> | 31.07.2003 72XDSW    |      | 125172003 7-666  | 4            | 0        | $\mathbf 0$            |
| 902                       | 27L             | 9NP                     | 20              | 01.08.2003 5ON41S    |      | 125172003 8-133  | 4            | 0        | $\Box$                 |
| 902                       | 205             | 9NP                     | 20 <sup>1</sup> | 01.08.2003 5UM38W    |      | 125172003 8-134  | 4            | 0        | 0                      |
| 902                       | 282             | 9NP                     | $\overline{4}$  | 01.08.2003 759EHS    |      | 125172003 8-0001 | O            | 0        | 0                      |
| 902                       | 283             | 9NP                     |                 | 01.08.2003 75BJNK    |      | 125172003 8-0002 | 0            | 0        | 0                      |
| 902                       | 284             | 9NP                     |                 | 01.08.2003 75DOTC    |      | 125172003 8-0003 | O            | 0        | $\overline{0}$         |
| 902                       | 285             | 9NP                     |                 | 01.08.2003 75FTZ4    |      | 125172003 8-0004 | O            | 0        | $\overline{0}$         |
| 902                       | 286             | 9NP                     |                 | 01.08.2003 75HZ4W    |      | 125172003 8-0005 | 0            | 0        | 0                      |
| 902                       | 287             | 9NP                     |                 | 01.08.2003 75K4AO    |      | 125172003 8-0006 | O            | 0        | 0                      |
| 902                       | 288             | 9NP                     |                 | 01.08.2003 75M9GG    |      | 125172003 8-0007 | 0            | 0        | $\mathbf{0}$           |
| 902                       | 289             | 9NP                     |                 | 01.08.2003 750EM8    |      | 125172003 8-0008 | 0            | 0        | $\mathbf 0$            |
| 902                       | 28A             | 9NP                     |                 | 01.08.2003 75QJS0    |      | 125172003 8-0009 | 0            | $\Omega$ | 0                      |
| 902                       | 28B             | 9NP                     |                 | 01.08.2003 75SOXS    |      | 125172003 8-0010 | Ū            | 0        | $\Box$                 |
| 902                       | 28C             | 9NP                     |                 | 01.08.2003 75UU3K    |      | 125172003 8-0011 | 0            | 0        | $\Omega$               |
| 902                       | 28 <sub>D</sub> | 9NP                     |                 | 01.08.2003 75WZ9C    |      | 125172003 8-0012 | O            | 0        | 0                      |
| 902                       | 28E             | 9NP                     |                 | 01.08.2003 75Z4F4    |      | 125172003 8-0013 | O            | n        | 0                      |
| 902                       | 28F             | 9NP                     | 4               | 01.08.2003 7619KW    |      | 125172003 8-0014 | 0            | 0        | $\mathbf 0$            |
| 902                       | 28G             | 9NP                     |                 | 01.08.2003 763EQO    |      | 125172003 8-0015 | 0            | $\Omega$ | $\mathbf{0}$           |
| 902                       | 28H             | 9NP                     | 20              | 01.08.2003 765JWG    |      | 125172003 8-0016 | 4            | 0        | 0                      |
| 902                       | 281             | 9NP                     |                 | 4 01.08.2003 767 P28 |      | 125172003 8-0017 | 0            | 0        | 0                      |

Рис. 1.9. Таблица 1SJOURN

#### Структура файла 1scrdoc.dbf

Все документы, введенные на основании других документов, участвуют в так называемой структуре подчиненности. Для отражения полной структуры подчиненности документов используется файл 1scrdoc.dbf. Рассмотрим фрагмент словаря базы данных, описывающий структуру данного файла.

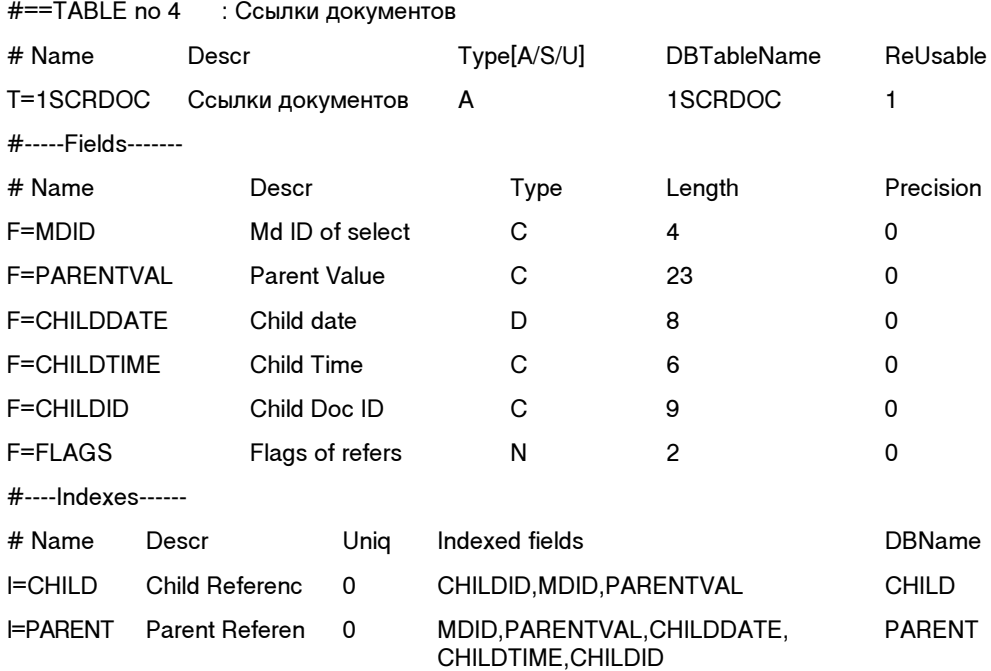

Заданное подобным образом индексирование позволяет быстро восстанавливать схему подчиненности документа.

#### Структура файла 1sdnlock.dbf

Данный файл используется при работе с распределенной базой данных. Фрагмент его приведен ниже.

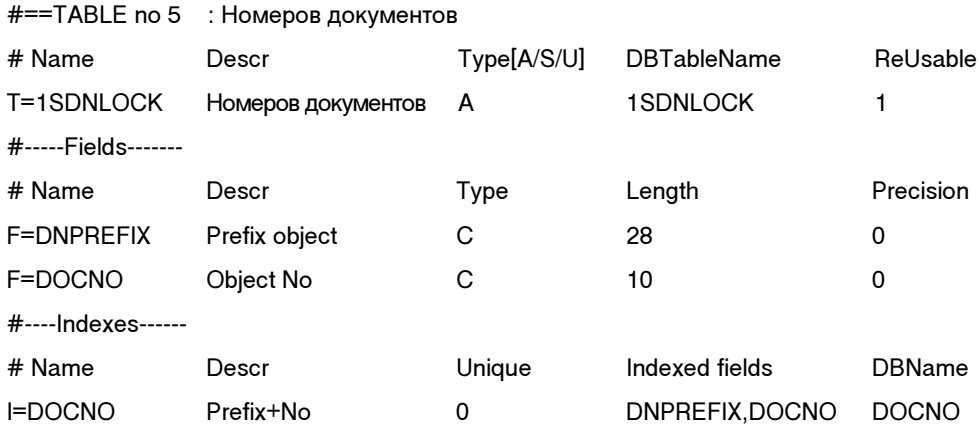

# Файлы компоненты "Расчет"

Компонента "Расчет" предназначена для ведения учета объектов с большим количеством разнообразных операций, так называемых "расчетов". Поскольку виды расчетов могут задаваться пользователем, необходимы специфические журналы расчетов. Журналы расчетов хранятся в отдельных файлах подобно документам и справочникам. Имена журналов состоят из префикса "cj" и номера объекта метаданных. Номера объектов метаданных находятся в файле конфигурации 1Сv7.md. Рассмотрим журнал расчета заработной платы. Описание журнала представлено в файле 1Сv7.md следующим фрагментом:

{"CJ",

{"447","Зарплата","Журнал расчета заработной платы","Журнал зарплата", "16","2","2450419",

{"CJParams",

{"448","Дни","Отработанные дни","Дни","N","6","2","0","0","0"},

{"449","Часы","Отработанные часы","Часы","N","7","2","0","0","0"},

{"1089","НомерСтрокиДокумента","Номер строки документа","Номер строки документа","N","4","0","0","1","0"},

{"456","СтрокаИсправления","Номер строки документа-исправления","Строка документа-исправления","N","3","0","0","0","0"}},"15","2","1",

{"FF","202"},

{"Form",

{"2703","ФормаСписка","",""},

{"2707","ПоСотруднику","Открывается из спр. Сотрудники",""}},"2703","2703"},

{"757","Дополнительный","Расчет дополнительной заработной платы","Журнал дополнительной зарплаты","16","2","2450419",

{"CJParams",

{"752","Дни","Дни","Дни","N","6","2","0","0","0"},

{"753","Часы","Часы","Часы","N","7","2","0","0","0"},

{"1236","НомерСтрокиДокумента","Номер строки документа","Номер строки документа","N","4","0","0","0","0"}},"15","2","0",

{"FF","202"},

{"Form",

{"755","ФормаСписка","",""}},"755","755"},

Соответствующее описание данного журнала в словаре базы данных представлено фрагментом:

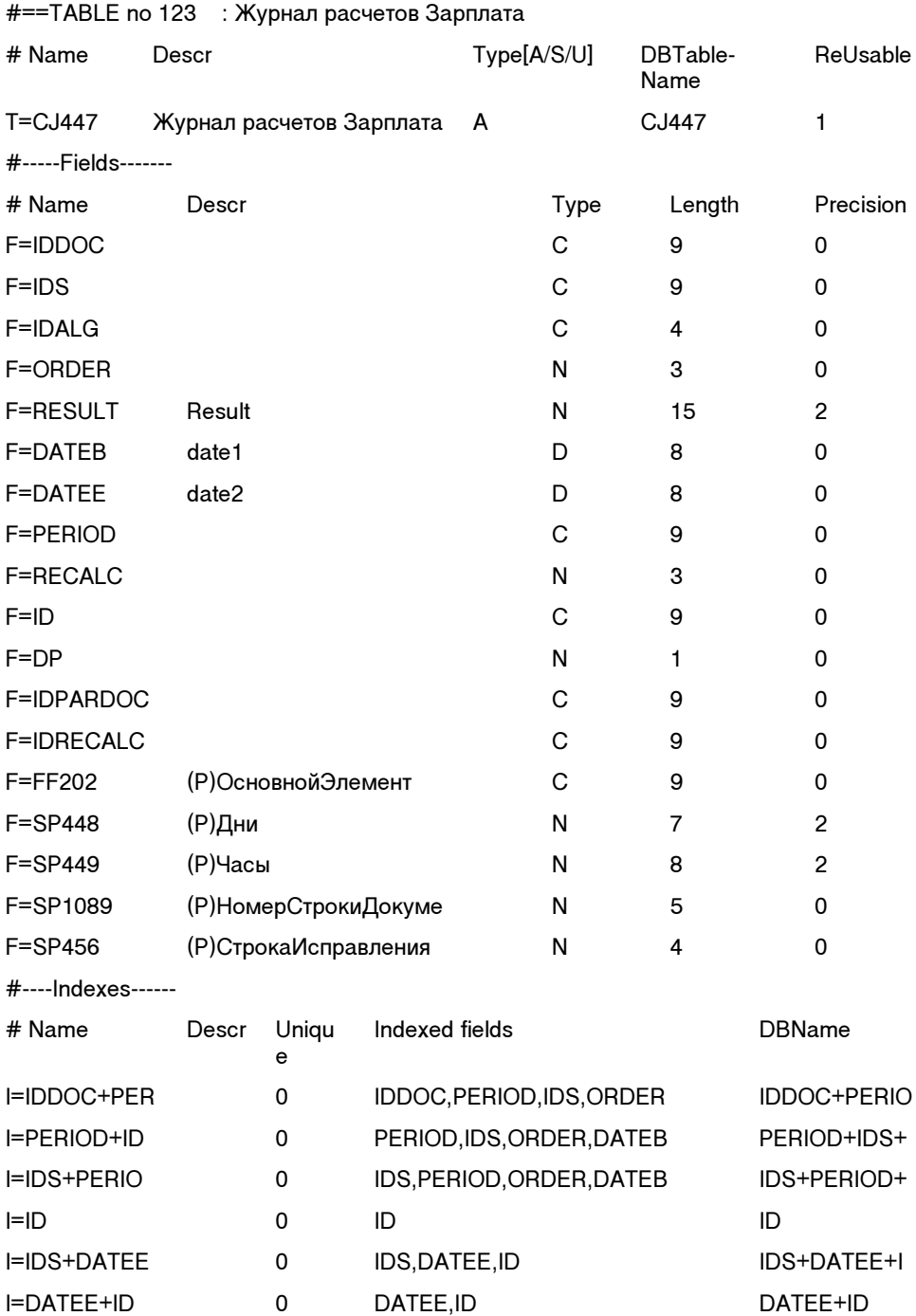